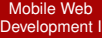

MacWilliam

[Mobile HTML](#page-4-0)

[WebKit CSS3](#page-6-0)

<span id="page-0-0"></span>[Mobile DOM](#page-31-0)

# Mobile Web Development I

## Tommy MacWilliam

Harvard University

February 1, 2011

K ロ ▶ K @ ▶ K 할 ▶ K 할 ▶ ... 할 → 9 Q @

# **Announcements**

### Mobile Web [Development I](#page-0-0)

- **Tommy** MacWilliam
- [Mobile HTML](#page-4-0)
- 
- 
- 
- [Mobile DOM](#page-31-0)
- $\blacktriangleright$  Lecture videos available at: https://www.cs76.net/Lectures
- ▶ Section information: https://www.cs76.net/Sections

**KOD KOD KED KED E VOLC** 

# **Today**

### Mobile Web [Development I](#page-0-0)

MacWilliam

- [Mobile HTML](#page-4-0)
- [WebKit CSS3](#page-6-0)
- 
- 
- [Mobile DOM](#page-31-0)
- $\triangleright$  Mobile HTML tricks
- $\triangleright$  WebKit CSS3
- $\blacktriangleright$  JavaScript
- $\blacktriangleright$  jQuery
- $\triangleright$  Mobile DOM Events

イロト (個) (ミ) (ミ) (ミ) ミーの女(や)

# Section Feedback

### Mobile Web [Development I](#page-0-0)

- **Tommy** MacWilliam
- [Mobile HTML](#page-4-0)
- 
- 
- 
- [Mobile DOM](#page-31-0)
- $\blacktriangleright$  http://tommymacwilliam.com/e76/feedback
	- $\blacktriangleright$  let me know how I'm doing!
- $\blacktriangleright$  I don't like long surveys either, so give me feedback via an anonymous (I promise) 140-character tweet!

**KOD KOD KED KED E VOLC** 

# Meta Tags

### Mobile Web [Development I](#page-0-0)

**Tommy** MacWilliam

### [Mobile HTML](#page-4-0) **Tricks**

- 
- 
- 
- <span id="page-4-0"></span>[Mobile DOM](#page-31-0)
- $\triangleright$  mobile browsers do their best to display large pages on a small screen
	- $\blacktriangleright$  aka pages not optimized for mobile devices
- $\blacktriangleright$  if we're designing specifically for mobile devices, we need to let the browser know that
- $\triangleright$  you can customize your web app's icon on the homescreen:
	- ▶ <link rel="apple-touch-icon" href="icon.png" />
	- $\blacktriangleright$  don't like the gloss? <link rel="apple-touch-icon-precomposed" href="icon.png" />

**KOD KOD KED KED E VAN** 

# Meta Tags

Mobile Web [Development I](#page-0-0)

MacWilliam

### [Mobile HTML](#page-4-0) **Tricks**

[Mobile DOM](#page-31-0)

- $\triangleright$  we can use HTML  $\leq$ meta $>$  tags to tell the mobile browser how to display our page
- ▶ <meta name="viewport" content="user-scalable=no, width=device-width" />
	- $\rightarrow$  tell the browser to display the page width as the width of the device and prevent pinch zoom
- ▶ <meta name="apple-mobile-web-app-capable" content="yes" />
	- $\rightarrow$  hide the browser address bar until the user scrolls up

## $\blacktriangleright$  <meta

name="apple-mobile-web-app-status-bar-style" content="black" />

 $\triangleright$  change the color of the status bar (where the clock, signal strength, etc. is)**KOD KOD KED KED E VAN** 

# WebKit CSS Tricks

### Mobile Web [Development I](#page-0-0)

**Tommy** MacWilliam

[Mobile HTML](#page-4-0)

[WebKit CSS3](#page-6-0)

<span id="page-6-0"></span>[Mobile DOM](#page-31-0)

- $\triangleright$  Prevent elements from being highlighted (as for copy/paste): -webkit-user-select: none;
- $\triangleright$  Disable the annoying dialog that pops up at the bottom of the device on touch+hold:

-webkit-touch-callout: none;

 $\blacktriangleright$  Remove the annoying highlight color on touch events: -webkit-tap-highlight-color: rgba(0, 0,  $0, 0);$ 

# WebKit CSS3

### Mobile Web [Development I](#page-0-0)

**Tommy** MacWilliam

- [Mobile HTML](#page-4-0)
- [WebKit CSS3](#page-6-0)
- 
- 
- [Mobile DOM](#page-31-0)
- $\triangleright$  WebKit (the layout engine behind both Safari and Chrome) provides implementations of cool new CSS features
- ▶ -webkit-gradient(<type>, <start>, <end>, from(<color>), to(<color>);
	- ▶ -webkit-gradient (linear, left top, left bottom, from(#ccc), to(#999));
- ▶ -webkit-border-radius: <top-left> <top-right> <bottom-right> <bottom-left>;
	- $\blacktriangleright$  also, -webkit-border-top-left-radius, etc.

# CSS3 Transforms

### Mobile Web [Development I](#page-0-0)

MacWilliam

[Mobile HTML](#page-4-0)

### [WebKit CSS3](#page-6-0)

[Mobile DOM](#page-31-0)

## ▶ -webkit-transform: <transform>;

- ▶ -webkit-transform: rotate(45deq);
- ▶ -webkit-transform: skew(45deq);
- ▶ -webkit-transform: translate(100px);
- $0, 0);$
- 
- 

 $\blacktriangleright$  -webkit-transform: matrix(1, -0.3, 0, 1,

# CSS3 Animations

### Mobile Web [Development I](#page-0-0)

MacWilliam

[Mobile HTML](#page-4-0)

[WebKit CSS3](#page-6-0)

[Mobile DOM](#page-31-0)

 $\blacktriangleright$  -webkit-transition: <property> <duration> <function>

- $\rightarrow$  apply this rule to the element to be animated
- $\blacktriangleright$  functions: linear, ease-in, ease-out, ease-in-out, cubic-bezier
- $\triangleright$  when the element's style is changed, all changes will be animated in and out
	- not just -webkit-transform! properties like color will be properly animated!

**KOD KOD KED KED E VOLC** 

# iPhone Inset Text

### Mobile Web [Development I](#page-0-0)

**Tommy** MacWilliam

[Mobile HTML](#page-4-0)

[WebKit CSS3](#page-6-0)

[Mobile DOM](#page-31-0)

- ▶ text-shadow: <x-coordinate> <y-coordinate> <blur> <color>
	- ▶ text-shadow: Opx 1px Opx #fff;
- $\blacktriangleright$  design tip!
	- $\blacktriangleright$  light background? positive offsets, white-ish color
	- $\blacktriangleright$  dark background? negative offsets, black-ish color

**KOD KOD KED KED E VOLC** 

# WebKit CSS3

### Mobile Web [Development I](#page-0-0)

MacWilliam

[Mobile HTML](#page-4-0)

### [WebKit CSS3](#page-6-0)

[Mobile DOM](#page-31-0)

## $\blacktriangleright$  example time!

 $\blacktriangleright$ 

http://tommymacwilliam.com/e76/section1/webkitcss.html

イロト (個) (ミ) (ミ) (ミ) ミーの女(や)

# JavaScript

### Mobile Web [Development I](#page-0-0)

MacWilliam

- [Mobile HTML](#page-4-0)
- [WebKit CSS3](#page-6-0)

## [JavaScript](#page-12-0)

<span id="page-12-0"></span>[Mobile DOM](#page-31-0)

 $\blacktriangleright$  JavaScript is the best programming language currently in existence

**KO KARA KE KAEK E KARA** 

- $\triangleright$  other people will try to tell you otherwise
- $\blacktriangleright$  they are wrong

# JavaScript

### Mobile Web [Development I](#page-0-0)

**Tommy** MacWilliam

[Mobile HTML](#page-4-0)

## [JavaScript](#page-12-0)

[Mobile DOM](#page-31-0)

- $\blacktriangleright$  JavaScript is a client-side scripting language for the web
	- ▶ PHP, Ruby, Python, etc. are server-side: executes on the server before HTML is downloaded
	- $\blacktriangleright$  JavaScript code executes right in your web browser
	- $\triangleright$  scripting language just like Python and Ruby: no compiling or worrying about types
- $\blacktriangleright$  JavaScript is not Java
	- $\blacktriangleright$  JavaScript was named when Netscape added Java support (which at the time was super cool), so the name was a futile attempt to increase its popularity

**KORKAR KERKER ORA** 

 $\blacktriangleright$  kinda like Greenland/Iceland

# JavaScript Syntax

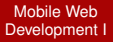

**Tommy** MacWilliam

[Mobile HTML](#page-4-0)

[WebKit CSS3](#page-6-0)

### [JavaScript](#page-12-0)

[Mobile DOM](#page-31-0)

## $\triangleright$  syntax very similar to C, PHP

- $\rightarrow$  if, else, for, while, etc.
- $\blacktriangleright$  strings are built in
- $\triangleright$  variables don't need dollar signs
- $\triangleright$  no types for variables or functions
	- $\triangleright$  x = 5;
	- If function increment  $(x)$  { return  $+x$ ; }

**KOD KOD KED KED E VOLC** 

# JavaScript Scope

### Mobile Web [Development I](#page-0-0)

**Tommy** MacWilliam

- [Mobile HTML](#page-4-0)
- 

## [JavaScript](#page-12-0)

[Mobile DOM](#page-31-0)

- $\blacktriangleright$  JavaScript scope is a bit different than other languages
	- $\blacktriangleright$  the var keyword limits a variable's scope
		- $\triangleright$  with var: scope limited to current *function* (not loop, as in C!)

**KOD KOD KED KED E VOLC** 

 $\blacktriangleright$  without var: global scope

# JavaScript Tags

### Mobile Web [Development I](#page-0-0)

**Tommy** MacWilliam

[Mobile HTML](#page-4-0)

## [JavaScript](#page-12-0)

**[jQuery](#page-23-0)** [Mobile DOM](#page-31-0)

- $\blacktriangleright$  JavaScript can be inserted into your page using the <script> tag
	- $\triangleright$  <script> inside <head>: will be evaluated before page loads (used for funtions and events)
	- $\triangleright$  <script> inside <body>: will be evaluated as page loads
- $\triangleright$  just like CSS, JS can also be placed in an external file using the  $src$  attribute (not  $href)$ 
	- ▶ <script type="text/javascript" src="script.js"></script>
	- ▶ CANNOT say <script type="text/javascript" src="script.js" />

# JavaScript Arrays

Mobile Web [Development I](#page-0-0)

**Tommy** MacWilliam

[Mobile HTML](#page-4-0)

[JavaScript](#page-12-0)

[Mobile DOM](#page-31-0)

- $\triangleright$  JS arrays also do not have a fixed size and can contain different types
	- $\triangleright$  declaring an array: var numbers =  $\lceil 1, 2, 3 \rceil$  $``4", 5.3$  ];
	- $\blacktriangleright$  adding a new element to an array: numbers.push(6);
	- $\triangleright$  removing and returning the first element of the array: numbers.shift();
	- $\triangleright$  removing and returning the last element of the array: numbers.pop();
	- removing element 3 (index = 2) from the array: numbers.slice(2, 1);
		- $\triangleright$  first argument: index to start removing at
		- $\triangleright$  second argument: how many elements to remove
- $\triangleright$  JS arrays are objects! (push, shift, and pop are functions in the Array class)**KOD KOD KED KED E VAN**

# JavaScript Hashtables

- Mobile Web [Development I](#page-0-0)
- MacWilliam
- [Mobile HTML](#page-4-0)
- [WebKit CSS3](#page-6-0)
- [JavaScript](#page-12-0)
- [Mobile DOM](#page-31-0)
- $\triangleright$  JS makes a difference between hashtables (key/value pairs) and arrays
	- $\triangleright$  var hashtable = { "name": "tommy", "rank": 1 };

**KO KARA KE KAEK E KARA** 

 $\triangleright$  hashtable ["occupation"] = "TF";

# JavaScript Objects

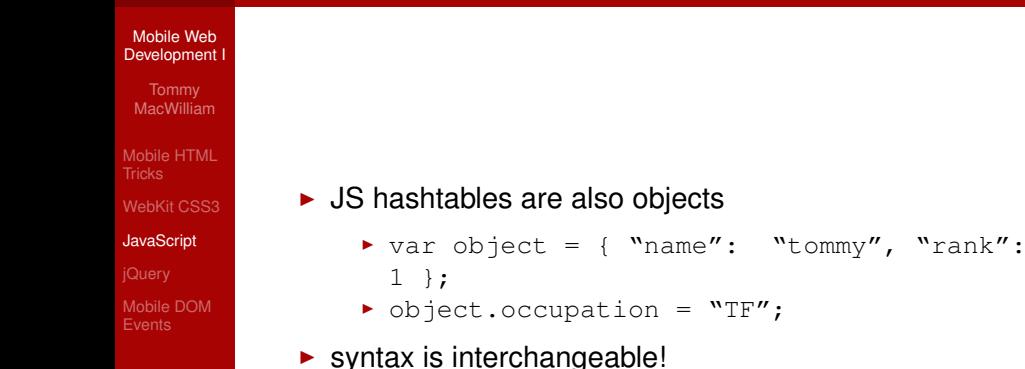

**KO KARA KE KAEK E KARA** 

# JavaScript Objects

### Mobile Web [Development I](#page-0-0)

- **Tommy** MacWilliam
- [Mobile HTML](#page-4-0)
- 

## [JavaScript](#page-12-0)

```
Mobile DOM
```
- $\triangleright$  we can even add functions to our object
- $\triangleright$  var tf = { "name": "tommy", "grade": function() { alert $(\text{Ydone}!$ " $):$ }};
	- $\rightarrow$  the  $tf$  object has a name and a grade function

**KO KARA KE KAEK E KARA** 

 $\triangleright$  var name = tf.name; tf.grade();

# JavaScript Loops

### Mobile Web [Development I](#page-0-0)

MacWilliam

[Mobile HTML](#page-4-0)

```
JavaScript
```
**[jQuery](#page-23-0)** [Mobile DOM](#page-31-0)  $\blacktriangleright$  JavaScript provides the  $for-in$  loop for iterating over both arrays and hashtables

```
for (var i in tf)
```
alert(i + "is:  $"$  + tf[i]);

- $\triangleright$  for an array, i will be an integer ranging from 0 to the array length - 1
- $\triangleright$  for a hash, i will be the keys in the hashtable
	- $\triangleright$  a hash CANNOT be accessed using numerical indexes  $(i.e. t f[0]$  is meaningless)

**KOD KOD KED KED E VAN** 

# One Last Trick

### Mobile Web [Development I](#page-0-0)

MacWilliam

[Mobile HTML](#page-4-0)

## [JavaScript](#page-12-0)

[Mobile DOM](#page-31-0)

- $\triangleright$  remember, those meta tags for hiding the addressbar will only take effect if the user adds your app to their homescreen and then opens it from there
	- $\blacktriangleright$  perhaps not so ideal!
- $\triangleright$  using JavaScript, we can made the addressbar slide up so we get more screen real estate before the user scrolls:
	- ▶ setTimeout(function() { window.scrollTo( $0, 1$ );  $}$ , 100);
	- $\triangleright$  after 100ms (to avoid confusing the user), scroll down so we can't see the addressbar anymore

**KORKAR KERKER ORA** 

# jQuery

### Mobile Web [Development I](#page-0-0)

**Tommy** MacWilliam

- [Mobile HTML](#page-4-0)
- 

**[jQuery](#page-23-0)** 

<span id="page-23-0"></span>[Mobile DOM](#page-31-0)

- $\triangleright$  jQuery is a JavaScript library that is going to make your life a lot easier
- $\triangleright$  MIT and GPL licensed, and freely available from http://docs.jquery.com/Downloading\_jQuery
	- $\triangleright$  for better performace, link to a CDN-hosted copy

**KOD KOD KED KED E VOLC** 

# jQuery Selectors

### Mobile Web [Development I](#page-0-0)

**Tommy** MacWilliam

- [Mobile HTML](#page-4-0)
- 
- [JavaScript](#page-12-0)

### **jQuerv**

[Mobile DOM](#page-31-0)

- ▶ document.getElementById is verbose, weak, and lame
- $\blacktriangleright$  jQuery's most important function addresses this:  $\varsigma$  ()
	- $\blacktriangleright$  allows you to select elements via CSS selectors
	- $\rightarrow$  that means we can get a bunch of elements using their class, tag, etc.

**KORK ERREST ADAMS** 

**Example, but is extremely powerful** 

# jQuery Selectors

### Mobile Web [Development I](#page-0-0)

**Tommy** MacWilliam

- [Mobile HTML](#page-4-0)
- 

[JavaScript](#page-12-0)

## **[jQuery](#page-23-0)**

[Mobile DOM](#page-31-0)

- $\blacktriangleright$  selecting all p elements:  $\varsigma$  ("p")
- $\blacktriangleright$  selecting all images with the class "logo":  $$("img.log")$
- $\triangleright$  selecting everything that doesn't have the id "navbar":  $$(":not(*navbar)"")$

**KOD KOD KED KED E VOLC** 

 $\triangleright$  selecting the even elements in a list: \$("li:nth-child(even)")

# jQuery Event Handling

### Mobile Web [Development I](#page-0-0)

**Tommy** MacWilliam

[Mobile HTML](#page-4-0)

### **[jQuery](#page-23-0)**

[Mobile DOM](#page-31-0)

 $\blacktriangleright$  jQuery allows us to easily and efficiently add event handlers to elements

```
$("img").bind('click', function(event) {
    alert('you clicked an image!');
});
```
- **If this event will be triggered for all images on the page,** not just one!
- $\triangleright$  bind takes two arguments: the name of the event, and the event handler

**KORK ERREST ADAMS** 

# jQuery DOM Manipulation

### Mobile Web [Development I](#page-0-0)

**Tommy** MacWilliam

- [Mobile HTML](#page-4-0)
- 
- [JavaScript](#page-12-0)

## **jQuerv**

[Mobile DOM](#page-31-0)

- $\blacktriangleright$  after(content): adds content after all selected elements
- $\triangleright$  before (content): adds content before all selected elements
- $\blacktriangleright$  append (content): appends content to the selected elements
- $\blacktriangleright$  remove: remove selected elements from the page
- $\blacktriangleright$  show/hide: show or hide an element from the page (complete with fading!)

**KORK ERREST ADAMS** 

# jQuery CSS

### Mobile Web [Development I](#page-0-0)

**Tommy** MacWilliam

- [Mobile HTML](#page-4-0)
- 
- 

## **[jQuery](#page-23-0)**

[Mobile DOM](#page-31-0)

- $\triangleright$  jQuery also provides handy methods for manipulating style attributes
	- $\rightarrow$  without them, you'd have to do a lot of awkward string parsing
- $\triangleright$  css: get the value of a single CSS property of the selected elements or set multiple properties at once
	- <sup>I</sup> \$("p").css({ color: "red", background: "black" });
	- $\blacktriangleright$   $\Diamond$  ("p").css("color") == "red"
- ▶ addClass/removeClass: add or remove a CSS class from the selected elements
- $\blacktriangleright$  hasClass: returns true of the selected elements have the given CSS class

# jQuery AJAX

### Mobile Web [Development I](#page-0-0)

**Tommy** MacWilliam

[Mobile HTML](#page-4-0)

### iQuery

[Mobile DOM](#page-31-0)

- $\blacktriangleright$  jQuery makes it really easy for us to make AJAX calls
	- $\triangleright$  remember. AJAX allows us to fetch data from other pages from JavaScript

<sup>I</sup> GET request: \$.get(<url>, <callback>);

\$.get("page.php", function(data) { alert("page.php said: " + data) });

**KO KARA KE KAEK E KARA** 

▶ POST request: \$.post(<url>, <callback>);

# **jQuery**

### Mobile Web [Development I](#page-0-0)

MacWilliam

[Mobile HTML](#page-4-0)

[WebKit CSS3](#page-6-0)

### [jQuery](#page-23-0)

[Mobile DOM](#page-31-0)

 $\blacktriangleright$  example time!

 $\blacktriangleright$  jquery.html

K ロ ▶ K @ ▶ K 할 ▶ K 할 ▶ ... 할 → 9 Q @

# Mobile DOM Events

### Mobile Web [Development I](#page-0-0)

**Tommy** MacWilliam

[Mobile HTML](#page-4-0)

<span id="page-31-0"></span>[Mobile DOM](#page-31-0) **Events** 

- $\triangleright$  WebKit defines several events specifically for touch devices
	- $\blacktriangleright$  touchstart: finger is placed on element
	- $\rightarrow$  touchmove: finger already on element is moved
	- $\rightarrow$  touchend: finger is removed from element
	- $\rightarrow$  gesturestart: multiple fingers placed on element
	- **P** gesturechange: multiple fingers on element moved
	- $\rightarrow$  gestureend: multiple fingers removed from element

**KORKAR KERKER ORA** 

# Mobile DOM Events

### Mobile Web [Development I](#page-0-0)

- **Tommy** MacWilliam
- [Mobile HTML](#page-4-0)
- 
- 
- 
- [Mobile DOM](#page-31-0) **Events**
- $\blacktriangleright$  the event handler for touch events takes a single argument, which gives you access to touch and gesture properties
	- **P** event.touches: array of touch objects
	- ▶ event.touches[i].pageX, event.touches[i].pageY
	- $\rightarrow$  event.scale: pinch/zoom scale when moving fingers together or apart
	- $\rightarrow$  event. rotation: degrees of finger rotation
- $\triangleright$  when using jQuery's bind, we need to use event.originalEvent.touches because jQuery's event object doesn't include these properties, but the browser's event object does

# Mobile DOM Events

### Mobile Web [Development I](#page-0-0)

MacWilliam

[Mobile HTML](#page-4-0)

[WebKit CSS3](#page-6-0)

<span id="page-33-0"></span>[Mobile DOM](#page-31-0) Events

- $\blacktriangleright$  example time!
	- ▶ http://tommymacwilliam.com/e76/section1/events.html

イロト (個) (ミ) (ミ) (ミ) ミーの女(や)